### อบรมการใช<sup>้</sup> LAT<sub>E</sub>X สำหรับการสร้างเอกสาร วิชาการ

ฑิตยา หวานวารี

17-18 กันยายน 2565

## <span id="page-1-0"></span>**สารบัญ**

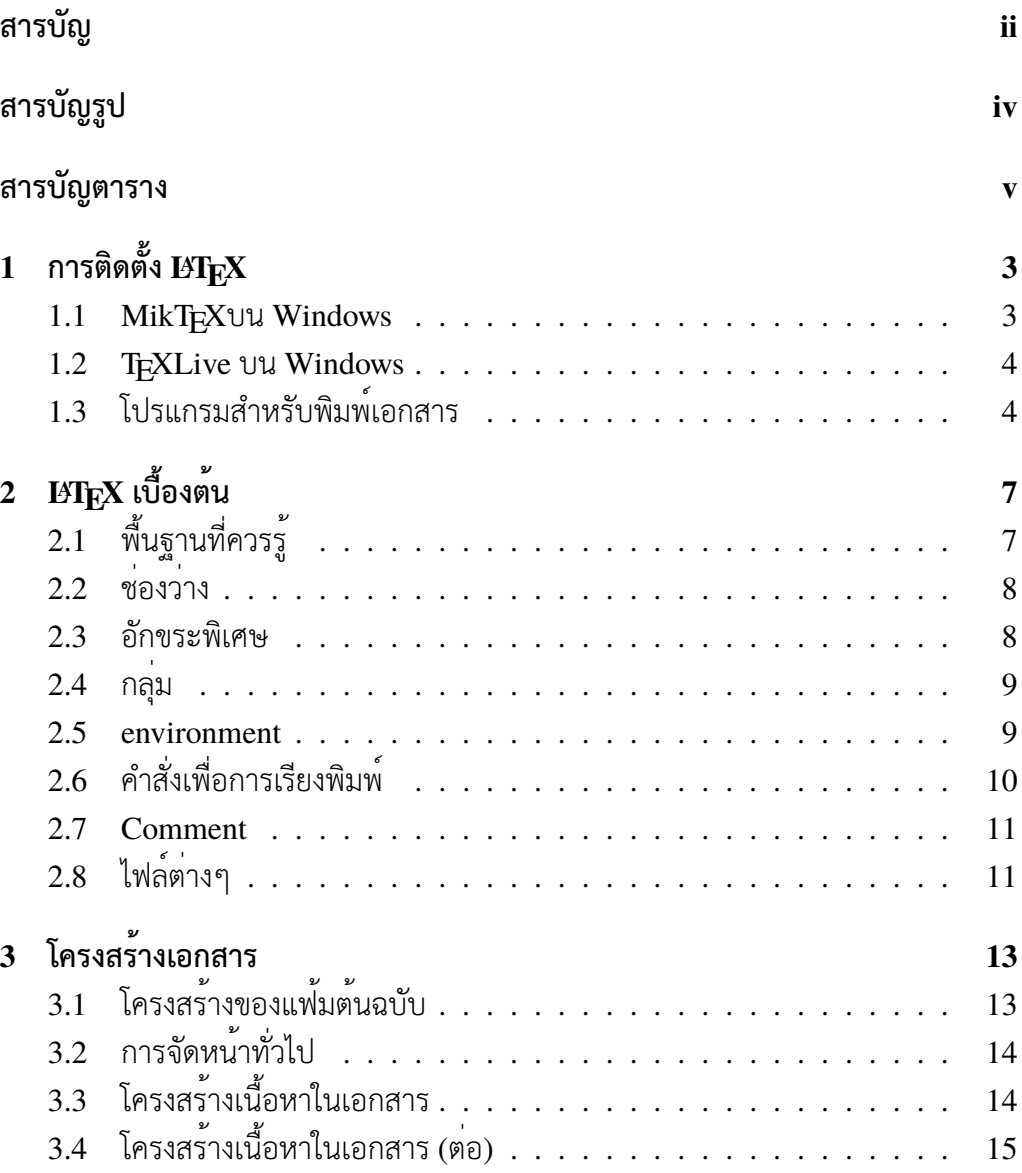

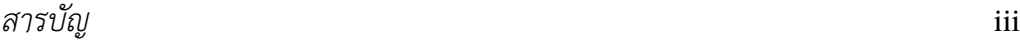

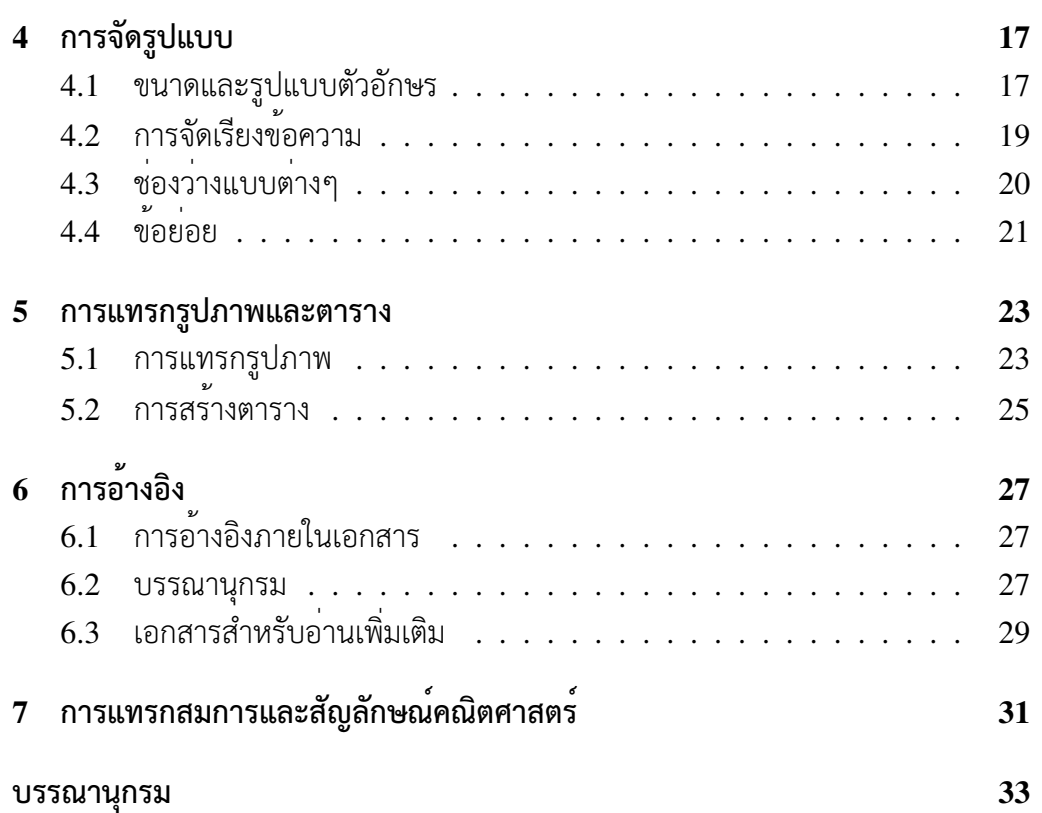

# <span id="page-3-0"></span>**สารบัญรูป**

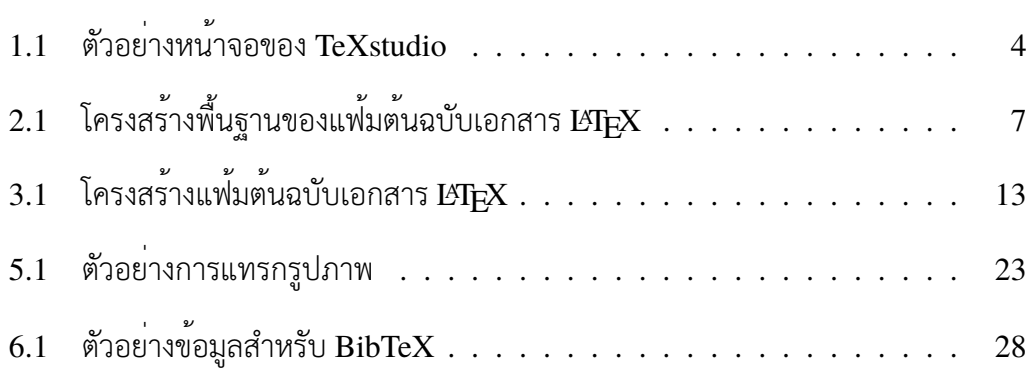

# <span id="page-4-0"></span>**สารบัญตาราง**

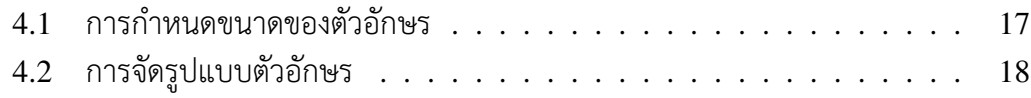

# **เกี่ยวกับเอกสาร**

เอกสารนี้ร่างขึ้นโดยอาศัยเนื้อหาจาก https://en.wikibooks.org/wiki/ LaTeX รหัสต้นฉบับของเอกสารนี้อยู่ที่ https://www.overleaf.com/ read/cgrvbrzpxrtm

ผู้ที่สนใจสามารถนำไปดัดแปลงใช้[ประโยชน์ได้โดยต้องแสดงที่มา และอนุญาตให้ใช้](https://en.wikibooks.org/wiki/LaTeX) [สิทธิในแ](https://en.wikibooks.org/wiki/LaTeX)บบเดียวกัน

[This work is licensed und](https://www.overleaf.com/read/cgrvbrzpxrtm)er a Creative Commons "Attribution-NonCommercial-ShareAlike 3.0 Unported" license.

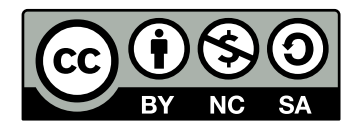

# <span id="page-8-0"></span>**บทที่ 1 การติดตั้ง LATEX**

มีแพ็คเกจสำหรับ LATEX หลายค่ายให้เลือกใช้ ทุกค่ายทำงานหลัก ๆ ได้เหมือนกัน แยก แพ็คเกจตามระบบปฏิบัติการหลัก ๆ เรียงลำดับตามความนิยมได้ดังนี้

- Windows: MikT<sub>E</sub>X และ T<sub>E</sub>XLive
- Linux: T<sub>F</sub>XLive
- OS X: MacTEX, TEXLive

ในเอกสารนี้จะแนะนำการติดตั้ง MikTEX และ TEXLive บนระบบปฏิบัติการ Windows

#### **1.1 MikTEXบน Windows**

- <span id="page-8-1"></span>1. ดาวน์โหลด MikTEX จาก http://miktex.org/download
	- เลือกแบบ Basic หรือ Net Installer ก็ได้
	- หากความเร็วอินเทอ[ร์เน็ตไม่สูง แนะนำให้เลือกแบบ](http://miktex.org/download) Basic
	- หากความเร็วอินเทอร์เน็ตสูง แนะนำให้เลือกแบบ Net Installer และลงแบบ Full
- 2. เมื่อโปรแกรมให้เลือกลงแพ็คเกจเพิ่มเติม แนะนำให้เลือกลงเพิ่มแบบ on-the-fly (ลง package เสริมตามที่จำเป็นเมื่อถูกเรียกใช้)

<span id="page-9-2"></span>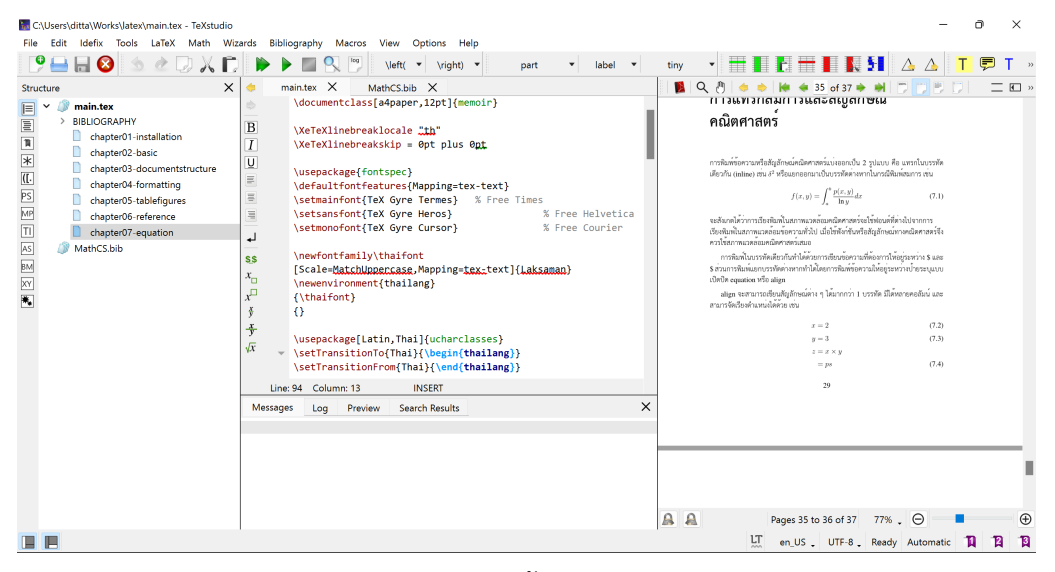

รูปที่ 1.1: ตัวอย่างหน้าจอของ TeXstudio

#### **1.2 TEXLive บน Windows**

- <span id="page-9-0"></span>1. ดาวน์โหลดตัวติดตั้ง TEXLive จาก http://mirror.ctan.org/ systems/texlive/tlnet/install-tl-windows.exe
- 2. โปรแกรมจะดาวน์โหลดแพ็คเกจเพื่อการใช้ง[านลงมาเก็บในเครื่องเพื่อดำเนินการ](http://mirror.ctan.org/systems/texlive/tlnet/install-tl-windows.exe) [ติดตั้ง](http://mirror.ctan.org/systems/texlive/tlnet/install-tl-windows.exe)

### **1.3 โปรแกรมสำหรับพิมพ์เอกสาร**

<span id="page-9-1"></span>LATEX นั้นเป็นเพียงโปรแกรมเพื่อการเรียงพิมพ์เท่านั้น การเขียนบทความหรือเอกสาร ต่างๆ สามารถใช้โปรแกรมสำหรับพิมพ์ข้อความใด ๆ ก็ได้ เช่น Notepad จัดเก็บไฟล์ เป็นข้อความธรรมดา (plain text) จากนั้นจึงนำเอกสารที่พิมพ์แล้วมาส่งให้โปรแกรม LATEX เรียงพิมพ์ให้ แต่หากใช้โปรแกรมสำหรับพิมพ์ที่มีความสามารถในการเน้นคำเฉพาะ ที่ใช*้*ในเอกสารแบบ L<sup>y</sup>TEX รวมถึงมีตัวเรียงพิมพ<sup>์</sup> และตัวแสดงผลในตัวโปรแกรมด<sup>้</sup>วย ก็จะ ช่วยให้การทำงานสะดวกขึ้น

โปรแกรมเหล่านี้เทียบได้กับ IDE (Integrated Development Environment) ใน การเขียนโปรแกรมสำหรับ LATEX IDE ที่แนะนำในการเขียน LATEX คือ TeXstudio ซึ่งมีให้ใช้ทั้งใน Windows, OS X และ Linux สามารดาวน์โหลดได้จาก http://

[texstudio.sourceforge.net/](http://texstudio.sourceforge.net/) ตัวอย่างหน้าจอของ TeXstudio เป็นดังรูปที่ 1.1 โปรแกรมอื่นที่สะดวกและใช้งานง่ายเช่น TEXWorks, LEd เป็นต้น

# <span id="page-12-0"></span>**บทที่ 2 LATEX เบื้องต้น**

เนื้อหาต่อไปนี้ ดึงมาจาก https://en.wikibooks.org/wiki/LaTeX ซึ่ง เป็นหนังสือสอนการใช LATEXและสามารถคนเพื่อใชอางอิงได<sub>้</sub>

### **2.1 พื้นฐานที่ควรรู้**

<span id="page-12-1"></span>เนื่องจากการใช้LATEXสร้างเอกสาร คือการเขียนคำสั่งเพื่อการเรียงพิมพ์ การสร้างเอกสาร ก็จะคล้ายๆ กับการเขียนโปรแกรม ซึ่งจำเป็นต้องรู้โครงสร้างไวยากรณ์ต่างๆ ที่ควบคุมให้ เกิดการแสดงผลตามต้องการ

โครงสร้างเบื้องต้นที่สุดของ LATEXเป็นดังรูปที่ 2.1 การอธิบายโครงสร้างของรหัสต้น แบับ จะอยู่ในบทที่ 3

```
entclass{article}
```

```
2 \backslash \begin{subarray}{c} 2 \end{subarray}
```
- 3 My text
- <span id="page-12-2"></span> $4 \setminus end{document}$

รูปที่ 2.1: โครงสร้างพื้นฐานของแฟ้มต้นฉบับเอกสาร  $\operatorname{\mathit{E}\!T\!F\!X}$ 

#### <span id="page-13-0"></span>**2.2 ช่องว่าง**

ช่องว่างในรหัสต้นฉบับไม่ว่าจะเป็นการย่อหน้า tab เคาะวรรค ไม่ว่าจะกี่ครั้งก็ตาม จะให้ผล เหมือนกันทั้งสิ้น ในทำนองเดียวกับการเขียนโปรแกรมอื่นๆ

การขึ้นบรรทัดใหม่เพียงครั้งเดียว จะให้ผลเหมือนกับการเคาะวรรค ซึ่งมีประโยชน์ใน การทำให้รหัสต้นฉบับอ่านง่าย โดยเฉพาะอย่างยิ่ง เมื่อเขียนคำสั่งยาวๆ หรือบางครั้ง อาจ จะเขียนเนื้อหาบรรทัดละประโยค เพื่อไหสะดวกในการปรับแกขอความก็ได้เช่นกัน

แต่การขึ้นบรรทัดไหม่สองครั้งในรหัสตนแบับจะเป็นการสั่งใหขึ้นย่อหน้าใหม่ในการ เรียงพิมพ์

#### <span id="page-13-1"></span>**2.3 อักขระพิเศษ**

อักขระต่อไปนี้ใช้สำหรับไวยากรณ์ต่างๆ

# \$ % ^ & \_ { } ~ \

ความหมายของอักขระพิเศษต่างๆ มีดังนี้

- วงเล็บปีกกา ({ , }) ใช้ระบุขอบเขตของสภาพแวดล้อมต่าง ๆ เช่นเดียวกับโครงสร้าง บล็อกในการเขียนโปรแกรม
- เครื่องหมายดอลลาร์(\$) ใช้คร่อมสภาพแวดล้อมแบบคณิตศาสตร์สำหรับการเขียน ในบรรทัดเดียวกับข้อความ เช่น 2*x* + 1
- เครื่องหมายชาร์ป (#) ใช้ระบุลำดับที่ของตัวแปรสำหรับมาโคร
- เครื่องหมายและ (&) ใช้เป็นตัวระบุขอบเขตคอลัมน์ในตาราง

หากต้องการให้แสดงอักขระเหล่านี้ในฐานะอักขระปกติ จะต้องตัดความเป็นอักขระ พิเศษ (escape) ด้วยการใช้\นำหน้า ดังนี้

\# \\$ \% \^{} \& \\_ \{ \} \~{} \textbackslash{}

บางครั้ง การใช้\ นำหน้า ก็อาจจะไม่ได้เป็นการตัดความเป็นอักขระพิเศษเสมอไป กรณี ที่พบบ่อย เช่น กรณีดังต่อไปนี้

• \\ ไม่ได้เป็นการตัดความหมายพิเศษของอักรขระ \ ออก แต่หมายถึงการขึ้นบรรทัด ใหม่เมื่อเรียงพิมพ์

- *2.4. กลุ่ม* 9
	- $\bullet$  \textasciitilde ใช้เมื่อต้องการสัญลักษณ์ ~ แต่ไม่ใช้ \~ ตรงๆ เนื่องจาก \~a นั้นใช้สำหรับการใส่ tilde ลงเหนืออักขระ เช่น ã ส่วน ~ เปล่าๆ นั้นหมายถึง การสร้างช่องไฟขนาด 1 ตัวอักษร
	- $\bullet$   $\backslash$ textasciicircum ใช้เมื่อต้องการสัญลักษณ์ ^ แต่ไม่ใช<sup>้</sup>  $\backslash$ ^ ตรงๆ เนื่องจาก \^a นั้นใช้สำหรับการใส่ circumflex ลงเหนืออักขระ เช่น â

การจดจำวิธีพิมพ์ทั้งหมดอาจเป็นไปได้ยาก การทดลองเรียงพิมพ์แล้วตรวจสอบ ผลลัพธ์ดู หากผิดปกติค่อยไปหาวิธีในคู่มือหรืออินเทอร์เน็ตดูจะเหมาะสมกับการใช้งาน จริงมากกว่า

### <span id="page-14-0"></span>**2.4 กลุ่ม**

คำสั่งบางประเภท เช่น การสั่งให้เปลี่ยนแบบอักษรเป็นตัวหนา จะมีผลตั้งแต่เริ่มสั่งเป็นต้น ไป แต่เราอาจจะไม่ได้ต้องการให้มีผลยาวไปจนจบขอบเขตของเอกสาร ดังนั้น เราสามารถ สรางกลุ่มของขคความขึ้นมาได้ โดยใช่วงเล็บปีกการครอบขอความที่ตองการ แล้วไชคำสั่ง ต่างๆ ภายในวงเล็บปีกการนั้น ผลของคำสั่งจะมีผลเฉพาะในกลุ่มเท่านั้น เช่น

#### ทดสอบ **ตัวหนา** *ตัวเอียงหนา*

และบางคำสั่งที่มีผลเฉพาะอักขระตัวถัดไป ก็สามารถให้มีผลเป็นกลุ่มได้ด้วยการรวม อักขระไว้ในวงเล็บปีกกาให้เป็นกลุ่ม เช่น

```
อันนี้มีผล แค่ตัวเดียว แต่ถ้า แบบนี้มีผลทั้งกลุ่ม ตัวเอียงแบบบนี้ ก็เช่น
กัน
```
#### <span id="page-14-1"></span>**2.5 environment**

การใช้วงเล็บปีกกานั้นเหมาะกับข้อความสั้นๆ และเป็นการกำหนดขอบเขตแบบง่ายๆ การ กำหนดขอบเขตที่กว้างขึ้น และมีรายละเอียดภายในมากขึ้น จะเรียกว่าการสร้าง environment โดยมีคำสั่งหลายประเภทที่ทำงานภายใน environment เช่น การสร้าง quote

ข้อความนี้อยู่ใน quote

การสร้าง quote ในตัวอย่างคือการเรียกใช้ชุดคำสั่งหลายอย่างประกอบกัน ได้แก่ การเว้น ระยะบนล่างจากย่อหน้าปกติ การเว้นย่อหน้าลึกเข้ามากว่าข้อความปกติ เป็นต้น

เมื่อจบ environment แล้ว การเรียงพิมพ์ต่างๆ จะกลับมาสู่สถานะเดิมก่อนที่จะเข้าไป ใน environment

### <span id="page-15-0"></span>**2.6 คำสั่งเพื่อการเรียงพิมพ์**

คำสั่งพิเศษเพื่อการเรียงพิมพ์ของ LAT $\operatorname{EX}$  จะอยู่ในป<sup>้</sup>ายระบุ (tag) โดยโปรแกรมจะอ่านป<sup>้</sup>าย ระบุแล้วเรียงพิมพ์ตามคำสั่งของป<sup>้</sup>ายระบุนั้นๆ และเป็นสาเหตุให<sup>้</sup> LAT<sub>E</sub>X ไม่สามารถแสดง ผลได้ทันทีหากไม่สั่งเรียงพิมพ์(typeset) เสียก่อน

ป้ายระบุเป็นคำสั่งพิเศษซึ่งอยู่หลังเครื่องหมาย backslash (\) เราจะเรียกชื่อป้ายระบุ ตามคำสั่งที่อยู่หลังเครื่องหมาย backslash ป้ายระบุแบ่งคร่าว ๆ ได้3 รูปแบบ ดังนี้

1. **ป้ายระบุแบบใช้ตัวแปร:** โครงสร้างของป้ายระบุแบบกำหนดขอบเขตคือ

\tagname[options]{text}

ความหมายของโครงสร้างป้ายระบุชนิดนี้คือใช้คำสั่ง (tagname) โดยให้อ่านค่าตัว แปรที่อยู่ภายในขอบเขตวงเล็บปีกกา (text) หากมีตัวแปรมากกว่าหนึ่งตัว จะใส่ ค่าตัวแปรในวงเล็บปีกกาเรียงต่อไปเรื่อย ๆ

2. **ป้ายระบุแบบไม่ใช้ตัวแปร:** โครงสร้างของป้ายระบุชนิดนี้คือ

\tagname

ป้ายระบุชนิดนี้มีการใช้งานสองรูปแบบ แบบหนึ่งคือเป็นคำสั่งในการเรียงพิมพ์และ ใช้คำสั่งนี้ต่อไปจนกว่าจะสิ้นสุดขอบเขตของเอกสารหรือสิ้นสุดบล็อกปัจจุบัน เช่น คำสั่งเพิ่มขนาดอักษร (\Large) การใช้งานอีกรูปแบบคือเป็นคำสั่งเฉพาะ เช่น คำสั่งสร้างหัวเรื่อง (\maketitle)

3. **ป้ายระบุเปิด/ปิด:** โครงสร้างของป้ายระบุชนิดนี้คือ

\begin{tagname}[options] text \end{tagname}

ป้ายระบุชนิดนี้มีการใช้งานสองรูปแบบเช่นกัน แบบหนึ่งคือเรียงพิมพ์ข้อความที่อยู่ ระหว่าง begin และ end ด้วยคำสั่ง (tagname) นั้นๆ เช่น การจัดข้อความ ให้อยู่กลางหน้ากระดาษ อีกแบบเป็นการกำหนดขอบเขตของสภาพแวดล้อม เช่นใน รูปที่ 3.1 บรรทัดที่ 9-13 หมายถึงข้อความทั้งหมดที่อยู่ระหว่าง begin และ end เป็น เนื้อหาของเอกสาร (document)

ป้ายระ[บุแบ](#page-18-2)บที่ 1 และแบบที่ 3 สามารถตั้งค่าเพิ่มเติม (option) ได้ โดยกำหนดค่าต่าง ๆ ลงในวงเล็บสี่เหลี่ยม และคั่นด้วย , หากมีค่าเพิ่มเติมมากกว่าหนึ่งตัว

#### **2.7 Comment**

<span id="page-16-0"></span>ในการเขียนต้นฉบับ บางครั้งเราจะอาจต้องการทดแนวคิด หรือข้อมูลบางอย่างเอาไว้ หรือ บางครั้งก็อาจจะต้องการปรับข้อความให้สั้นลงโดยตัดบางประโยคออก แต่ยังไม่อยากลบ ทิ้ง เพราะอาจจะพิจารณาเก็บมาใช้ใหม่อีกครั้ง เราสามารถใช้การ comment ข้อความหรือ แม้แต่คำสั่งเหล่านี้ออกได้

เมื่อโปรแกรมพบ % ในรหัสต้นฉบับ ข้อความหลังจาก % ทั้งหมดจะถูกตัดเป็น comment ทั้งหมด และไม่นำมาเรียงพิมพ์

ในการ comment หลายๆ บรรทัดนั้น การค่อยๆ พิมพ<sup>์</sup> % ทีละบรรทัดอาจจะไม่ค่อย สะดวก text editor ส<sup>่</sup>วนใหญ<sup>่</sup>จึงอำนวยความสะอวดให<sup>้</sup>โดยมี shortcut ในการ comment เมื่อ mark บรรทัดทั้งหมดที่ต้องการ และสามารถกดซ้ำอีกครั้งเพื่อ uncomment หรือนำ ข<sup>้</sup>อความกลับมาได<sup>้</sup> การใช<sup>้</sup> comment/uncomment แบบนี้จะสะดวกในการพิมพ<sup>์</sup> และทด สองเรียงพิมพ์เพื่อดูผลลัพธ์อย่างรวดเร็ว

นอกจากการใช<sup>้ o</sup> แล้ว ยังมี environment comment ที่ใช<sup>้</sup>ครอบข้อความทั้งหมดที่ไม<sup>่</sup> ต้องการให้เรียงพิมพ์ได้ด้วย

### **2.8 ไฟล์ต่างๆ**

<span id="page-16-1"></span>การเรียงพิมพ์ใน LATEXมักจะไม่จบในขั้นตอนเดียว โดยทั่วไปแล้ว เราอาจจะต้องสั่งเรียง พิมพ์2-3 ครั้ง จึงจะได้เอกสารที่สมบูรณ์ ไฟล์นามสกุลต่างๆ ที่สำคัญในการเรียงพิมพ์มีดังนี้

- .tex เป็นไฟล์ต้นฉบับของเอกสาร
- $\bullet \;$  .bib เป็นไฟล์เอกสารอ<sup>้</sup>างอิง ซึ่งอยู่ในรูปแบบ BibT $\rm _E\!X$
- .cls เป็นไฟล์คลาสของเอกสาร กำหนดรูปแบบ และคำสั่งต่างๆ ที่ใช้ในเอกสาร หาก ใช้คลาสมาตรฐานก็ไม่จำเป็นต้องมีไฟล์นี้ แต่วารสาร หรือการประชุมที่สังกัดองค์กร ใหญ่ๆ อาจจะมีคลาสของเอกสารเฉพาะให้ใช้สำหรับเรียงพิมพ์
- .sty เป็นไฟล์กำหนดรูปแบบของเอกสาร มักรวมคำสั่งต<sup>่</sup>างๆ เอาไว<sup>้</sup> template ของ การประชุมวิชาการมักจะใช้style file ของการประชุมนั้นๆ มา เพื่อให้สะดวกในการ จัดหน้าเพื่อรวมเป็นรูปเล่ม
- .bst เป็นไฟล์กำหนดรูปแบบของเอกสารอ้างอิง ซึ่งไม่จำเป็นต้องใช้หากใช้รูปแบบ มาตรฐานทั่วไป
- $\bullet$  .dvi เป็นเอกสารผลลัพธ์ของการเรียงพิมพ์ด้วย LTpXสามารถแปลงเป็น postscript ที่ใช้กับเครื่องพิมพ์ได้ อย่างไรก็ตาม การใช<sup>้</sup> XeT<sub>E</sub>Xเพื่อเรียงพิมพ์นั้นจะไม<sup>้</sup>ได้ผลลัพธ์ ออกมาเป็น dvi แต่เป็น pdf แทน

ไฟล์อื่นๆ เช่น .aux .bbl .lot .log .toc .out นั้นเป็นผลระหว่างการเรียงพิมพ์ เก็บข้อมูล ต่างๆ ที่จำเป็นในการเรียงพิมพ์ให้สวยงาม โดยปกติแล้ว การเรียงพิมพ์จะเริ่มจากการสร้าง ไฟล์ประกอบเหล่านี้ขึ้นมาก่อน แล้วจึงเรียงพิมพ์เอกสารผลลัพธ์โดยอาศัยข้อมูลจากไฟล์ ประกอบเหล่านี้ เป็นเหตุให้เรามักต้องสั่งเรียงพิมพ์2-3 รอบจึงจะได้เอกสารที่สมบูรณ์

# <span id="page-18-0"></span>**บทที่ 3 โครงสร้างเอกสาร**

### **3.1 โครงสร้างของแฟ้มต้นฉบับ**

<span id="page-18-1"></span>ในเอกสารต้นฉบับสำหรับการเรียงพิมพ์ด้วย LAT<sub>E</sub>X นั้น นอกจากจะมีข้อความที่ต้องการให<sup>้</sup> แสดงผลแล้ว ยังมีคำสั่งพิเศษต่าง ๆ ที่ใช้ในการเรียงพิมพ์ด้วย

```
1 \documentclass[a4paper,twocolumn]{article}
2 \mid \text{p} preamble
3 \wedgeusepackage{fontspec}
4
5 \title{My first article}
6 \lambda author{My Name}
7
8 | %document
9 \backslash \begin{bmatrix} \text{document} \end{bmatrix}10 \maketitle
11
12 My text
13 \end{document}
```
รูปที่ 3.1: โครงสร้างแพ้มต<sup>้</sup>นฉบับเอกสาร LATEX

โดยทั่วไป แฟ้มต้นฉบับจะประกอบด้วยสองส่วนหลัก คือ ส่วนก่อนเริ่มต้นเอกสาร (preamble) และส่วนที่เป็นเอกสาร (document) ดังรูปที่ 3.1 โดย

 $\bullet$  ส่วนที่เป็นเอกสารคือทั้งหมดที่อยู่ระหว่าง \begin{document} และ \end{

document} ซึ่งคือบรรทัดที่ 8-13

• และสิ่งที่อยู่ก่อนหน้านั้นทั้งหมด (บรรทัดที่ 1-7) เรียกว่า ส่วนก่อนเริ่มต้นเอกสาร

ส่วนก่อนเริ่มต้นเอกสารจะเป็นตัวกำหนดการตั้งค่าเอกสารที่ไม่ขึ้นกับเนื้อหาเฉพาะจุด เช่น แบบอักษร ตำแหน่งของหัวกระดาษและท้ายกระดาษ ขนาดกระดาษ ซึ่งค่าเหล่านี้ใช้ ร่วมกันทั้งเอกสาร และเป็นส่วนสำหรับประกาศการเรียกใช้แพ็คเกจต่าง ๆ ที่จะถูกเรียกใช้ ในเอกสาร เพื่อให้โปรแกรมเรียงพิมพ์สามารถเรียกใช้ได้ถูกต้องเมื่อทำงาน

### <span id="page-19-0"></span>**3.2 การจัดหน้าทั่วไป**

#### **การใช้รูปแบบเอกสารต่าง ๆ ที่กำหนดไว้แล้ว**

ป้ายระบุ\documentclass ที่บรรทัดแรกของเอกสารจะเป็นตัวกำหนดคลาส (class) หรือรูปแบบสำหรับการเรียงพิมพ์ คลาสมาตรฐานที่มีมาให้เมื่อลงโปรแกรมได้แก่ article, report, plain แต่วารสารและการประชุมวิชาการต่าง ๆ รวมถึงวิทยานิพนธ์ของ มหาวิทยาลัยจะกำหนดรูปแบบเฉพาะในการเรียงพิมพ์เอาไว้ เช่น ieeetran, amsart

รูปแบบการเรียงพิมพ์ เช่น การตั้งกั้นหน้า การขึ้นย่อหน้า ขนาดตัวอักษร รูปแบบ ตาราง การใส่ชื่อรูปภาพและตาราง จะกำหนดไว้ในแฟ้มที่มีนามสกุล cls (class) ซึ่งสิ่งตี พิมพตาง ๆ จะสรางมาไหแลวและไหดาวนโหลดไปไช่ได้ วิธีการไชงานรูปแบบเหล่านี้ทำได้ โดยกำหนดป้ายระบุdocumentclass ให้เป็นชื่อรูปแบบแฟ้มที่มีนามสกุล cls นั้นๆ

### **3.3 โครงสร้างเนื้อหาในเอกสาร**

ตอนต้นของส่วนเนื้อหา (document) มักจะเป็นข้อมูลชื่อเรื่อง (title) ชื่อผู้แต่ง (author) วัน ที่ (date) ของเอกสารนั้นๆ template ส่วนมากจะให้ผู้เขียนเอกสารระบุข้อมูลเหล่านี้ แล้ว นำไปเรียงพิมพ์ให้ด้วยคำสั่ง \maketitle

ถัดจากส่วนหัวข้อ มักจะเป็นส่วนบทคัดย่อ (abstract) ซึ่งระบุด้วย environment abstract

และหลังจากนั้น จึงเป็นเนื้อหาจริงๆ หากเป็นหนังสือหรือรายงานจะแบ่งเป็นบท (chapter) หากเป็นบทความวิจัย มักจะเริ่มตนที่ตอน (section) และแยกยอยลงไปเป็น ตอนย่อย (subsection) และอาจะมีตอนย่อยลงไปอีก (subsubsection) เราสามารถ

กำหนดข้อความต่างๆให้เป็นชื่อเรื่อง ชื่อผู้แต่ง ชื่อบท ชื่อตอน ได้ โดยใช้ป้ายระบุแบบ กำหนดขอบเขต ดังนี้

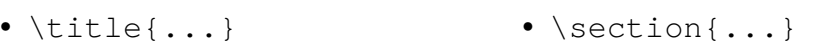

- \author{...} • \subsection{...}
- \chapter{...} • \subsubsection{...}

ลำดับเลขของส่วนต่าง ๆ จะถูกกำหนดขณะเรียงพิมพ์เรียงลำดับตามเนื้อหา ไม่จำเป็น ต้องกำหนดตัวเลขเอง

สำหรับการทำสารบัญนั้น หากใช้โครงสร้างเนื้อหาด้วยป้ายระบุต่าง ๆ แล้ว การสร้าง สารบัญทำได้โดยป้ายระบุ \tableofcontents รูปแบบของหน้าสารบัญถูกกำหนด โดยคลาส ส่วนสารบัญภาพและตารางทำได้โดยเติมป้ายกำกับภาพและตารางทั้งหมด แล้ว สร้างโดยใช้ป้ายระบุ\listoftables และ \listoffigures ตามลำดับ

### **หัวข้อไม่นับเลข**

ทั้งนี้ เราสามารถระบุโครงสร้างแต่ไม่นับเลขได้ด้วยการใส่ \* หลังป้ายกำกับคำสั่งระบุระดับ หัวข้อระดับนี้จะไม่ปรากฏในสารบัญ

จะเห็นได้ว่า หัวข้อนี้มีรูปแบบเดียวกับ section เว้นแต่ว่าไม่มีเลขลำดับ และหัวข้อถัด ไป จะนับเลขต่อจากหัวข้อก่อนหน้า โดยนับข้ามหัวข้อนี้ไป

### **3.4 โครงสร้างเนื้อหาในเอกสาร (ต่อ)**

### **โครงสร้างหนังสือ**

หนังสือมักจะแบ่งส่วนเอกสารออกเป็นส่วนหน้า (frontmatter) ส่วนเนื้อหา (mainmatter) และส่วนหลัง (backmatter) การแบ่งเหล่านี้มักจะอำนวยความสะดวกในการนับเลขหน้า เพื่อไปใส่ในสารบัญด้วย โดยส่วนหน้าและส่วนหลังมักจะไม่นับเลขหน้า หรือหากนับ ก็จะ นับแยกจากส่วนเนื้อหา และใช้เลขโรมัน

ข้อมูลที่มักจะอยู่ในส่วนหน้าของหนังสือ ได้แก่

1. หน้าปก

- 2. คำนำ (preface)
- 3. คำอุทิศ (acknowledgement)
- 4. สารบัญ (tableofcontents)
- 5. สารบัญรูป (listoffigures)
- 6. สารบัญตาราง (listoftables)

การเรียงลำดับขอมูลนี้สามารถปรับได้ตามความตองการ เช่นในหนังสือหรือตำราเรียน มัก จะไสคำนำไวหลังจากสารบัญ เป็นตน

ถัดจากสวนเนื้อหา สามารถมีสวนภาคผนวก กอนจะเป็นสวนทาย ซึ่งเป็นบรรณานุกรม ดรรชนี และขอมูลเกี่ยวกับผูเขียน

# <span id="page-22-0"></span>**บทที่ 4 การจัดรูปแบบ**

#### <span id="page-22-1"></span>**4.1 ขนาดและรูปแบบตัวอักษร**

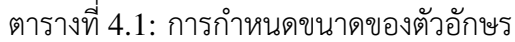

<span id="page-22-2"></span>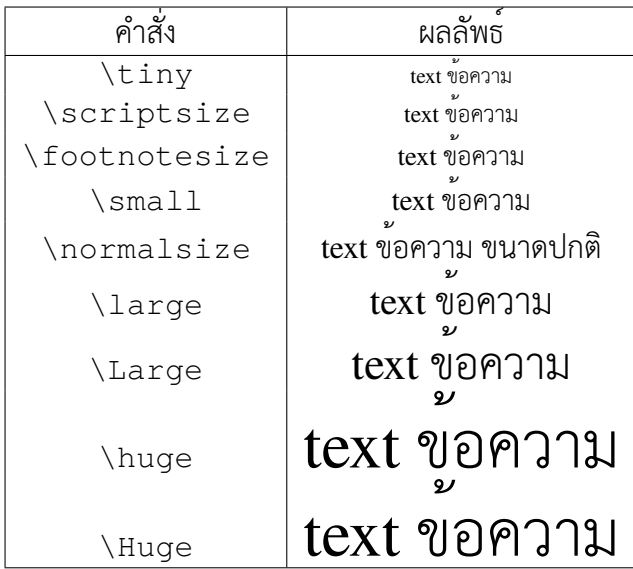

ในการพิมพ์ข้อความอาจมีความจำเป็นต้อง เพิ่ม หรือ ลด ขนาดของตัวอักษรในบาง จุด การสร้างเอกสารโดย LATEX จะมีบ้ายระบุเพื่อใช้กำหนดขนาดสัมพัทธ์กับขนาดปกติ โดยใชปายระบุดังแสดงในตารางที่ 4.1 โดยที่ป่ายระบุเพื่อกำหนดขนาดตัวอักษรเหลานี้ เป็นป่ายระบุแบบไม่ใชตัวแปร ซึ่งจะเรียงพิมพดวยคำสั่งนี้ไปจนกวาจะหมดขอบเขตของ ข้อความ หากเราต้องการจำกัด[ขอบ](#page-22-2)เขตของป้ายระบุสามารถทำได้โดยใส่วงเล็บปีกกา

ตารางที่ 4.2: การจัดรูปแบบตัวอักษร

| คำสั่ง                          | ผลลัพธ์          |
|---------------------------------|------------------|
| $\texttt{\}$                    | ตัวเอียง         |
| $\texttt{textbf} \dots$         | ตัวหนา           |
| $\underline{\dots}$             | ขีดเสนใต         |
| $\setminus$ sout $\{ \ldots \}$ | <del>ดกลาง</del> |

<span id="page-23-0"></span>ครอบทั้งป้ายระบุและข้อความเพื่อกำหนดขอบเขตบล็อกที่จะให้ป้ายระบุนั้นมีผลในการ เรียงพิมพ์

**การทำตัวหนา** *ตัวเอียง* ขีดเส้นใต้ ขีดกลาง (สำหรับขีดกลางต้องเรียกใช้แพ็คเกจ ulem) ใชปายระบุดังที่สรุปอยู่ในตาราง 4.2 การจัดรูปแบบตัวอักษร<u>ผสม</u> กันหลายรูปแบบ สามารถทำไดดวยการไซป่ายระบุซอนกัน

โดยปกติเอกสาร LATEX จะใช้ฟอนต์เดียวกันทั้งเอกสาร หากไม่ได้กำหนดฟอนต์เป็น พิเศษ ตัวอักษรทั้งหมดจะใช้ฟอนต์Co[mpu](#page-23-0)ter Modern การเปลี่ยนฟอนต์เฉพาะบางส่วน ของเอกสารทำไดหลายวิธี หากใช $\,$  XeT $_{\rm E}$ X/XeLIT $_{\rm E}$ X ซึ่งสนับสนุน Unicode การกำหนด ฟอนตจะไชแพ็คเกจ fontspec แลวระบุตัวแปรเป็น font ที่ตองการ เช่น TeX Gyre Heros หรือ TeX Gyre Heros ฟอนต์ที่สามารถใช้ได้คือ True Type Font หรือ OpenType font ใด ๆ ที่ลงไว้ในเครื่อง สำหรับฟอนต์มาตรฐานของเอกสารราชการไทยใน ปัจจุบัน (พ.ศ. 2557) คือ TH Sarabun New การกำหนดฟอนต์หลักจึงทำได้ดังนี้

```
\usepackage{fontspec}
\setmainfont{TH Sarabun New}
```
เอกสารนี้ใช้คลาส memoir และกำหนดฟอนต์หลักเป็น TeX Gyre Thermes เทียบ เท่า Times New Roman ใน Windows ขนาดของฟอนต์ปกติ12 pt และกำหนดขนาด ฟอนต์ภาษาไทยให้ขนาดอักษรปกติเทียบเท่ากับอักษรตัวพิมพ์ใหญ่ในภาษาอังกฤษ

### <span id="page-24-0"></span>**4.2 การจัดเรียงข้อความ**

หากไม่ได้ตั้งค่าใดเป็นพิเศษ ข้อความจะถูกจัดให้ชิดทั้งซ้ายและขวาเสมอ (fully justified)

การจัดข้อความให้อยู่กึ่งกลางพื้นที่

ชิดขวา

หรือบังคับให้ชิดซ้าย

ทำได้โดยคำสั่งต่อไปนี้

- กึ่งกลาง
	- *◦* \centering หรือ
	- *◦* \begin{center} ... \end{center}
- ชิดขวา
	- *◦* \raggedleft หรือ
	- *◦* \begin{flushright}...\end{flushright}
- ชิดซ้าย
	- *◦* \raggedright หรือ
	- *◦* \begin{flushleft}...\end{flushleft}

ปัญหาหนึ่งที่พบกับการใช้ LATEX ในภาษาไทยคือการตัดคำเพื่อจัดหน้าทำได้ไม่ดีนัก บางกรณีอาจมีคำที่ล้นขอบขวาเนื่องจากโปรแกรมไม่สามารถตัดคำได้ ปัญหานี้ยังไม่มีวิธี การแก้ไขที่ถาวร ผู้ใช้จำเป็นต้องเลือกเว้นวรรคข้อความ หรือปรับเนื้อหาข้อความเองเพื่อ ให้โปรแกรมพยายามเรียงพิมพ์ได้อย่างเหมาะสม

การจัดชิดซายและขวาในภาษาอังกฤษนั้น LATEX สามารถตัดกึ่งกลางคำโดยใช $\,$  - (hy- $\,$ phen) ไดโดยอัตโนมัติ และทำไดคอนขางดี ซึ่งปกติแลวการเวนชองไฟตาง ๆ เพื่อจัดหนา ในภาษาอังกฤษด้วย LATEX จะสวยงามกว่าการใช้ Microsoft Word

#### <span id="page-25-0"></span>**4.3 ช่องว่างแบบต่างๆ**

การเคาะวรรค ย่อหน้า หรือขึ้นบรรทัดใหม่หนึ่งบรรทัดใน LATEX นั้นมีผลเหมือนกันใน การเรียงพิมพ์ คือ อนุญาตให้จัดช่องไฟกว้างแคบได้ตามความเหมาะสมเมื่อต้องการตัดคำ เพื่อขึ้นบรรทัดใหม่ การเคาะวรรคหรือย่อหน้าในการพิมพ์เอกสารจึงมีไว้เพื่อให้ผู้พิมพ์อ่าน ข้อความได้ง่ายเท่านั้น นอกจากนี้ การขึ้นบรรทัดใหม่บรรทัดเดียวมักมีประโยชน์ในการ เขียนย่อหน้ายาวๆ หากเป็นข้อความภาษาอังกฤษ บางครั้งจะนิยมเขียนข้อความบรรทัดละ ประโยค เพื่อให้สะดวกในการกลับมาหาข้อความเพื่อแก้ไขในอนาคต

แต่การจัดช่องไฟอัตโนมัติอาจทำให้การแสดงผลบางรูปแบบไม่ถูกต้อง เช่น หลังคำว่า รูปที่ ควรเคาะเพียงวรรคเดียวแล้วตามด้วยตัวเลข การบังคับให้เครื่องเว้นวรรคเดียวและ ห้ามตัดระหว่างคำทำได้โดยใช้เครื่องหมาย ~ แทนการเคาะวรรค เช่น รูปที่ 1 ส่วนการ บังคับให้ขึ้นบรรทัดใหม่ ใช้คำสั่ง \\

หรือใช<sup>้</sup>ป<sup>้</sup>ายระบุ \newline

ก็ได้ ทุกครั้งที่ขึ้นบรรทัดใหม่โดยใช้คำสั่งหรือป้ายระบุนี้จะไม่มีการย่อหน้า หากต้องการให้ ย่อหน้าใหม่ให้ใช้การขึ้นบรรทัดใหม่สองครั้ง

หรือใช้ป้ายระบุ\indent เพื่อบังคับให้ขึ้นย่อหน้าใหม่

บางครั้งอาจต่องบังคับเว้นระยะระหว่างย่อหน้า ระหว่างขอความ รูปภาพ มากกว่าค่า โดยปริยายที่รูปแบบเอกสารจัดให้ คำสั่งที่ใช้ในการเว้นระยะแนวนอนคือ

\hspace{<length>}

เช่น อยู่ห่างจากคำ ส่วนคำสั่งที่ใช้ในการเว้นระยะแนวตั้งคือ กอนหน่า 10 ซม. การกำหนดระยะสามารถระหนุเป็น ซม. (cm) นิ้ว (in) พอยท (pt) ใด

จะเห็นว่าระยะที่ใช้จะเป็นลบหรือบวกก็ได้เช่นกัน

*4.4. ข้อย่อย* 21

#### <span id="page-26-0"></span> $\mathbf{v}$   $\mathbf{u}$ **4.4 ข้อย่อย**

โครงสรางเนื้อหาอีกรูปแบบซึ่งใชบอยคือขอย่อย ใน LAT $\rm EX$  มีโครงสรางขอย่อยใหเลือก 2 รูปแบบ แบบนับเลขขอ (enumerate) และแบบไมนับเลขขอ (itemize) ตัวขอยอยแตละ ตัวจะอยู่หลังป่ายระบุ \item หากตองการซอนขอย่อยก็แทรกโครงสรางขอย่อยลงไปใน ปายระบุ item ได<sub>้</sub> เช่น

- 1. ข้อแรกไม่มีข้อย่อย
- 2. ข้อสองแยกเป็นข้อย่อยแบบไม่นับเลขสองข้อ ได้แก่
	- bullet แรก
	- bullet ที่สอง

และแบบนับเลขข้ออีกสามข้อ ดังนี้

- a) ข้อสอง ข้อย่อยที่ 1
- b) ข้อสอง ข้อย่อยที่ 2
- c) ข้อสอง ข้อย่อยที่ 3
- 3. ข้อสาม

ทั้งนี้ เราสามารถกำหนดวิธีการนับเลข (เช่น เลขไทย เลขโรมัน อักขระ) และรูปสัญลักษณ์ ของ bullet (วงกลมที่บ วงกลมโปรง สี่เหลี่ยม หรือสัญลักษณอื่นๆ) ได้เองผ่านตัวเลือกต่าง ๆ ผูทิสนใจสามารถไปคนหาวิธีเพิ่มเติมได้ในอินเทอรเน็ต

## <span id="page-28-0"></span>**บทที่ 5**

### **การแทรกรูปภาพและตาราง**

### <span id="page-28-1"></span>**5.1 การแทรกรูปภาพ**

การแทรกไฟล์รูปภาพทำได้โดยใช้แพ็คเกจ graphicx และป้ายระบุดังนี้

\includegraphics[options]{filename}

<span id="page-28-2"></span>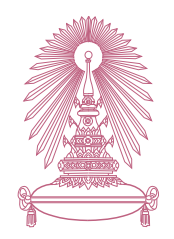

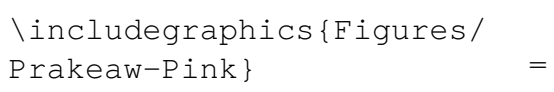

a รูปเต็ม

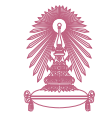

\includegraphics[scale =.5]{Figures/Prakeaw-Pink}

b รูปขนาดครึ่งของรูปเต็ม

d รูปขนาดกว้าง 2 ซม. ความสูง 1 ซม.

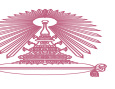

\includegraphics[width=1cm \includegraphics[width=2cm ,height=1cm]{Figures/ Prakeaw-Pink}

c รูปขนาดกว้าง 1 ซม. ปรับความสูงอัตโนมัติ

]{Figures/Prakeaw-Pink}

รูปที่ 5.1: ตัวอย่างการแทรกรูปภาพ

คำสั่ง includegraphics มีตัวเลือกเพื่อปรับขนาดของภาพที่จะแทรกได้ด้วย ดัง ตัวอย่างในรูป 5.1 โดยปกติเรามักใช้ป้ายระบุfigure แบบเปิด/ปิดเพื่อกำหนดขอบเขตของ รูป ภายในเรียกใช้คำสั่ง includegrapics แล้วตามด้วยป้ายกำกับชื่อรูปภาพเหล่านั้น เพื่อ ให้โปรแกรมเรียงพิมพ์สามารถแยกแยะได้ว่าป้ายกำกับเหล่านี้เป็นป้ายกำกับของรูปภาพ และสามารถน[ับลำ](#page-28-2)ดับเฉพาะรูปภาพได้

สวนคำบรรยายภาพจะถูกกำหนดโดยป่ายระบุ \caption{..} โดยมากแลว วารสารต่างๆ มักไหพิมพขอความบรรยายภาพไว้ไต่ภาพ แต่หากต่องการไหขอความ บรรยายภาพอยู่เหนือภาพก็ทำได้โดยย้ายตำแหน่งของป้ายระบุcaption ไปไว้ก่อนภาพ ดัง รูป 5.1d

หากรูปมีขนาดเล็กกว่าพื้นที่หน้ากระดาษ โดยปกติรูปจะถูกวางไว้ชิดซ้าย หากต้องการ จัด[ให้รูปอ](#page-28-2)ยู่กึ่งกลางหรือชิดขวาของพื้นที่ก็ใช้วิธีเช่นเดียวกับการจัดหน้าปกติ นอกจาก นี้ หากต้องการใส่รูปย่อยหลายรูปในภาพเดียวกัน เราสามารถวางรูปด้วยป้ายระบุ includegraphics ต่อ ๆ กันไปได้เลย แต่หากต้องการใส่คำอธิบายภาพแยกตามรูปย่อย สามารถทำได้ผ่านการแทรกรูปย่อยด้วยแพ็คเกจ subcaption ซึ่งใช้ป้ายระบุsubfigure ที่ มีโครงสรางเหมือนป่ายระบุ figure ทุกประการ การอางอิงถึงรูปยอยก็ทำเชนเดียวกับการ อางอิงถึงรูปปกติ เช่น รูปที่ 5.1c อางอิงถึงรูปขนาดกวาง 1 ซม. ปรับความสูงอัตโนมัติ เป็นต้น

โปรแกรมเรียงพิมพจะจั[ดตำแห](#page-28-2)น่งของรูปภาพในเอกสารใหเอง คาเริ่มตนที่ตั้งมามัก<br>———————————————————— เป็นการจัดให้รูปภาพอยู่บนสุดของหน้ากระดาษ แต่หากต้องการกำหนดตำแหน่งของ รูปภาพให**้อยู่ท้ายกระดาษ หรือ ณ บริเวณที่กำหนด** เราสามารถระบุได<sup>้</sup>ผ่านตัวเลือกของ ปายระบุ figure ได<sub>้</sub> เชน

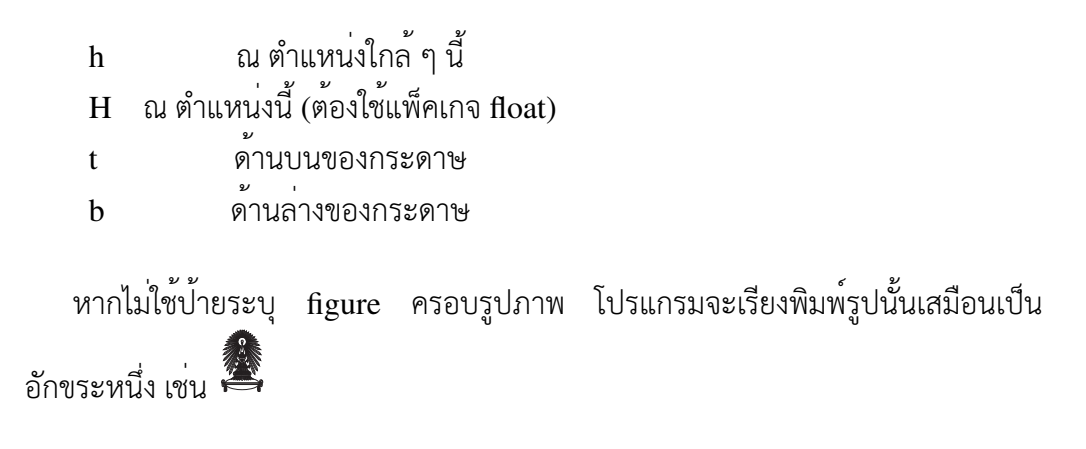

### <span id="page-30-0"></span>**5.2 การสร้างตาราง**

โครงสร้างตารางอย่างง่ายใช้ป้ายระบุtabular ดังตัวอย่างต่อไปนี้

```
\begin{tabular}{|c||lr|}
t1 & t2 & t3 \\
\hline
abcd & defghij & klmnop \\
\hline
\end{tabular}
```
เมื่อเรียงพิมพ์แล้ว จะให้ผลออกมาเป็น

t1 || t2 t3 abcd  $\parallel$  defghij klmnop

วงเล็บปีกกาแรกถัดจาก tabular คือจำนวนและการจัดหน้าของแต่ละคอลัมน์ จาก ตัวอย่างข้างต้นนี้มีทั้งหมด 3 คอลัมน์ โดย c l r แทนกึ่งกลาง ชิดซ้าย และชิดขวา ตาม ลำดับ ตัวอักษร | แทนการขีดเส้นตั้งระหว่างคอลัมน์ ข้อความที่อยู่ระหว่าง begin และ end คือข้อมูลในตาราง ข้อความแต่ละบรรทัดคือข้อความในแต่ละแถวของตาราง คั่นระหว่าง คอลัมน์ในแถวด้วยสัญลักษณ์& และจบแถวด้วยการสั่งขึ้นบรรทัดใหม่ การขีดเส้นนอนใน ตารางทำได้โดยคำสั่ง \hline

ในทำนองเดียวกับรูปภาพ เรามักใช้ป้ายระบุ table แบบกำหนดขอบเขต เพื่อระบุ ขอบเขตของตาราง และให้โปรแกรมจัดตำแหน่งที่เหมาะสมสำหรับตารางให้เอง (หรือระบุ ตำแหน่งเองแบบเดียวกับรูปภาพ) รวมถึงนับลำดับการอ้างอิงแยกเป็นตารางด้วย

# <span id="page-32-0"></span>**บทที่ 6 การอ้างอิง**

### **6.1 การอ้างอิงภายในเอกสาร**

<span id="page-32-1"></span>ป้ายกำกับ (label) มีโครงสร้างดังนี้

\label{<label name>}

<span id="page-32-3"></span>โดย <label name> คือชื่อของป้ายกำกับ การใส่ป้ายกำกับลงไปในเอกสารเพื่อใช้อ้าง ถึงตำแหน่งนั้น ๆ การอ้างอิงถึงบทและตอน (และตอนย่อยหากมี) ของตำแหน่งป้ายกำกับ นั้นใช<sup>้</sup>ป<sup>้</sup>ายระบุ \ref<label name> เช่น หากกำหนดป<sup>้</sup>ายกำกับที่นี่ \label{  $\texttt{sample}$ } การอ้างถึง \ref{sample} จะได้เป็น  $6.1$  ส่วนการอ้างถึงหน้าที่ตำแหน่ง ป้ายกำกับนั้นใช้คำสั่ง \pageref{<label name>} เช่น \pageref{sample } จะได้ 27 และหากป้ายกำกับอยู่ในขอบเขตของรูปภาพและตาราง การอ้างถึงก็จะได้ เลขลำดับของรูปภาพและตารางนั้นมา เช่น รูปที่ 6.1 อ[ยู่ที่ห](#page-32-3)น้า 28 เป็นต้น

#### **6.2 บรรณานุกรม**

<span id="page-32-2"></span> ${\rm Bi}$ b ${\rm T_{E}}$ X เป็นโปรแกรมการจัดการรูปแบบเอกสารอ้างอิงที่ทำให<sup>้</sup>  ${\rm L2TE}$ X สามารถเรียงพิมพ์ ได้สะดวก หากดาวน์โหลดข้อมูลบรรณานุกรมจากเว็บของสำนักพิมพ์ ทางสำนักพิมพ์มัก จะอำนวยความสะดวกด้วยการทำรายละเอียดสำหรับ  ${\rm BibT_{E}X}$  สำหรับบทความแต่ละชิ้น ไว้ให้ สามารถคัดลอกไปใช้ได้ทันที เช่น รูปที่ 6.1

ทั้งนี้ ควรตรวจแก้ไขสอบข้อมูลต่าง ๆ ให้ถูกต้องตามรูปแบบที่สิ่งพิมพ์แต่ละชนิด กำหนดด้วย เช่น ชื่อหนังสือ บางวารสารอา[จบัง](#page-33-0)คับให้ใช้ชื่อเต็มสำหรับการประชุมวิชาการ

```
@inproceedings{DBLP:conf/pricai/WanvarieTO10,
author = {Dittaya Wanvarie and}Hiroya Takamura and
Manabu Okumura},
title = {Active Learning for Sequence Labelling
with Probability Re-estimation},
booktitle = {PRICAI},
year = {2010},pages = {681-686},
ee = \{http://dx.doi.org/10.1007/978-3-642-15246-7_69\}crossref = {DBLP:conf/pricai/2010},
bibsource = {DBLP, http://dblp.uni-trier.de}
}
@book{thaibib,
\text{author} = \{ \{\hat{\mathbf{\vartheta}}\} \text{pm} \; \text{m} \; \text{m} \; \text{m} \; \text{m} \} \},title = {การใช้ \LaTeX สําหรับเรียงพิมพ์วิทยานิพนธ์ภาษาไทยและภาษา
อังกฤษ โดยใช้รูปแบบของจุฬาลงกรณ์มหาวิทยาลัย},
publisher = {{ภาควิชาคณิตศาสตร์และวิทยาการคอมพิวเตอร์}},
month = \{\hat{n} \hat{n} \hat{n} \}าคม},
year = {2557},
}
```
#### รูปที่ 6.1: ตัวอย่างข้อมูลสำหรับ BibTeX

ในขณะที่ booktitle ในข้อมูลที่ได้มาเป็นชื่อย่อ ก็ต้องแก้เองให้ถูกต้องด้วย เป็นต้น การอ้างอิงถึงเอกสารชิ้นต่าง ๆ ในแฟ้มต้นฉบับทำได้โดยคำสั่ง

\cite{<cite name>}

และเขียนข้อมูลบรรณานุกรมของแต่ละเอกสารอ้างอิงให้ถูกต้องรวมกับไว้ในแฟ้ม รายการบรรณานุกรม ซึ่งมักให้มีนามสกุล bib การระบุรูปแบบของบรรณานุให้ใช้รูปแบบที่ วารสารกำหนดให้ใช้แฟ้มรูปแบบบรรณานุกรม (นามสกุล bst)

การระบุรูปแบบและแฟ้มรายการบรรณานุกรมอ้างอิงทำได้ดังนี้

```
\bibliographystyle{<bib style name>}
\bibliography{<bib name>}
```
 $\boldsymbol{\nu}$ การใช<sup>้</sup> BibT<sub>E</sub>X นั้น หากใช้โปรแกรมจำพวก IDE ในการสร้างเอกสารต<sup>้</sup>นฉบับ มัก

จะมีการเรียก BibT<sub>E</sub>X ให<sup>้</sup>โดยอัตโนมัติ อย่างไรก็ตาม หากสั่งเรียงพิมพ์โดยตรง ต้องสั่ง เรียงพิมพ์ก<sup>่</sup>อนหนึ่งครั้งเพื่อสร้างรายการบรรณานุกรม แล้วใช<sup>้</sup> BibT $_{\rm EX}$  เพื่อโยงรายการ อ้างอิงเหล่านั้นกับแฟ้มข้อมูลรายการบรรณานุกรม แล้วจึงสั่งเรียงพิมพ์อีกรอบ เพื่อให้แทน ค่าแต่ละตำแหน่งของคำสั่ง \cite ด้วยข้อมูลบรรณานุกรมในเอกสารผลลัพธ์ให้ถูกต้อง

เช่นจากรูปที่ 6.1 สามารถอ้างอิงถึงได้ดังนี้

```
\cite{DBLP:conf/pricai/WanvarieTO10}
```
และผลลัพธ์ที่ได้เ[ป็นด](#page-33-0)ังนี้ [WTO10] และ \citep{thaibib} จะได้ผลลัพธ์เป็น [ฑ57]

### **[6.3](#page-38-1) เอกสารสำห[รับอ่าน](#page-38-0)เพิ่มเติม**

<span id="page-34-0"></span>รายละเอียดการใช้LATEX สามารถอ่านเพิ่มเติมได้ที่

• LATEX User's Guide and Reference Manual

http://latex-project.org/guides/usrguide.pdf

- http://www.ctan.org/tex-archive/info/lshort/thai
- [http://en.wikibooks.org/wiki/LaTeX](http://latex-project.org/guides/usrguide.pdf)
- [สัญลักษณ์ต่าง ๆ](http://www.ctan.org/tex-archive/info/lshort/thai)

```
http://www.tex.ac.uk/tex-archive/info/symbols/
comprehensive/symbols-a4.pdf
```
• [ตัวอย่างบทความเมื่อใช้คลาสของ](http://www.tex.ac.uk/tex-archive/info/symbols/comprehensive/symbols-a4.pdf) AMS

[http://www.ams.org/publicatio](http://www.tex.ac.uk/tex-archive/info/symbols/comprehensive/symbols-a4.pdf)ns/authors/tex/ amslatex

หรือค้[นคว้าเพิ่มเติมได้จากอินเทอร์เน็ต](http://www.ams.org/publications/authors/tex/amslatex)

## **บทที่ 7**

## **การแทรกสมการและสัญลักษณ์ คณิตศาสตร์**

การพิมพขอความหรือสัญลักษณคณิตศาสตรแบงออกเป็น 2 รูปแบบ คือ แทรกในบรรทัด เดียวกัน (inline) เชน  $\delta^2$  หรือแยกออกมาเป็นบรรทัดตางหากในกรณีพิมพสมการ เชน

$$
f(x,y) = \int_{a}^{b} \frac{p(x,y)}{\ln y} dx
$$
 (7.1)

จะสังเกตไดวาการเรียงพิมพ์ในสภาพแวดลอมคณิตศาสตรจะไชฟอนตที่ต่างไปจากการ เรียงพิมพ์ในสภาพแวดลอมขอความทั่วไป เมื่อไซฟังกชันหรือสัญลักษณ์ทางคณิตศาสตรจึง ควรไซสภาพแวดลอมคณิตศาสตรเสมอ

การพิมพ์ในบรรทัดเดียวกันทำไดดวยการเขียนขอความที่ตองการใหอยู่ระหวาง \$ และ \$ สวนการพิมพแยกบรรทัดตางหากทำไดโดยการพิมพขอความใหอยู่ระหวางป่ายระบุแบบ เปิดปิด equation หรือ align

align จะสามารถเขียนสัญลักษณ์ต่าง ๆ ได้มากกว่า 1 บรรทัด มีได้หลายคอลัมน์ และ สามารจัดเรียงตำแหน่งได้ด้วย เช่น

$$
x = 2 \tag{7.2}
$$

$$
y = 3 \tag{7.3}
$$

$$
z = x \times y
$$

$$
=ps \tag{7.4}
$$

การเรียงพิมพ์สมการแยกบรรทัดนั้น โปรแกรมจะสร้างหมายเลขกำกับสมการให้โดย อัตโนมัติ หากตองการอางอิงถึงเลขสมการ ทำไดโดยเติมป่ายกำกับ (label) ลงไป ตั้งชื่อ ไดตามตองการ เมื่อตองการเรียกใชก็เรียกใชป่ายกำกับนั้นๆ โดยใชป่ายระบุ \ref{< <code>label name>}</code> เช่น เราอางอิงถึงสมการขางตนไดดวย (7.1) คำแนะนำในการตั้งชื่อ ป้ายระบุคือควรตั้งให้สื่อถึงข้อความส่วนนั้น หากไม่ต้องการให้มีเลขสมการ ให้เติม \* ลงไป ข้างหลัง equation เช่น

$$
\mathbf{X}_k = \sum_{n=0}^{N-1} x_n \cdot e^{-i2\pi kn/N}, k \in \mathbb{Z}
$$

การเขียนเมตริกซ์ การกำหนดนิยาม ทฤษฎีบท และอื่นๆ สามารถค้นคว้าเพิ่มเติมได้ จากอินเทอร์เน็ต

### **บรรณานุกรม**

- <span id="page-38-0"></span>[WTO10] Dittaya Wanvarie, Hiroya Takamura, and Manabu Okumura. Active learning for sequence labelling with probability re-estimation. In Byoung-Tak Zhang and Mehmet A. Orgun, editors, PRICAI, volume 6230 of Lecture Notes in Computer Science, pages 681–686, Heidelberg, Germany, 2010. Springer.
- <span id="page-38-1"></span>[ฑ57] ฑิตยา หวานวารี. การใช้LATEX สําหรับเรียงพิมพ์วิทยานิพนธ์ภาษาไทยและภาษาอังกฤษ โดยใชรูปแบบของจุฬาลงกรณมหาวิทยาลัย. ภาควิชาคณิตศาสตรและ วิทยาการคอมพิวเตอร์ จุฬาลงกรณ์มหาวิทยาลัย, กรกฎาคม 2557.